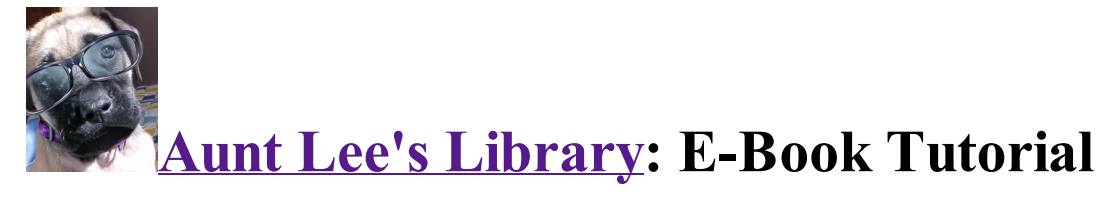

Okay, somehow you've come across the life-changing e-book, Aunt Lee's Library, and you want to download and read all the great books recommended therein. Here's an overview of the process of creating your own e-library using Calibre, the free e-book management software.

Note for i-Device users: on an iDevice, you really just need Aunt Lee's Library E-Book. From my e-book, you can read a review, be convinced, search on my search engine, download your e-book, open the downloaded e-book in iBooks, and read.

# How to Add Books to your E-Library:

Use Aunt Lee's Library Free E-book Search. Just start

typing the book title from Aunt Lee's Library, and Aunt Lee's Search even does your typing for you. Then click the search button.

Aunt Lee's Library: Search for Free E-Books

My meta search engine searches 25 sites simultaneously. It saves you time by only going to pre-selected, free e-book sites (not Amazon or whatever). Different free e-book sites have different specialties; some include bookcovers, some not; it's worthwhile and fun to search around for the best free e-book pick for you and your e-reader.

### NOTE VERY BASIC INFO:

Basically, if you have a Kindle, download in MOBI format, and if you have a Nook or i-device, download in EPUB. Luckily for us, Calibre can convert among formats, so even if the book you want for your Kindle is only available in epub, download it anyway.

Search on Aunt Lee's Library Free E-Book Search, download books to your computer and *remember where you put them.*

## Download and install the free Calibre ebook management software: it's available in both MAC and PC

#### http://calibre-ebook.com/

- Okay, I know when you saw "download and install" your eyes glazed over, but the setup process should only take part of an afternoon, and then you'll have an e-library that you'll enjoy for years, saving so much money while reading really great books!
- Donate to the guy who built the software -- he updates it constantly and is very responsive to requests and notes about bugs.

Meta-Search for free e-books

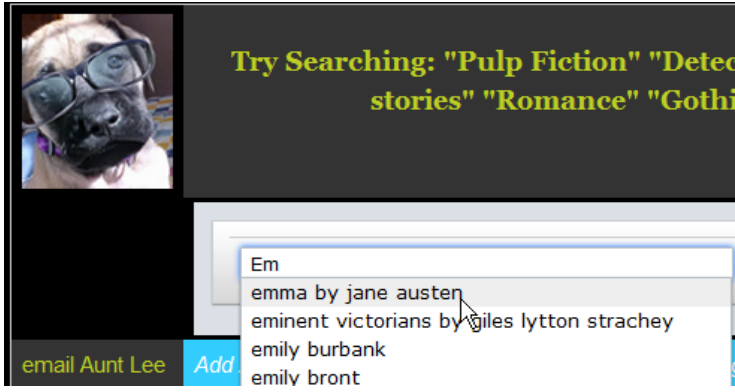

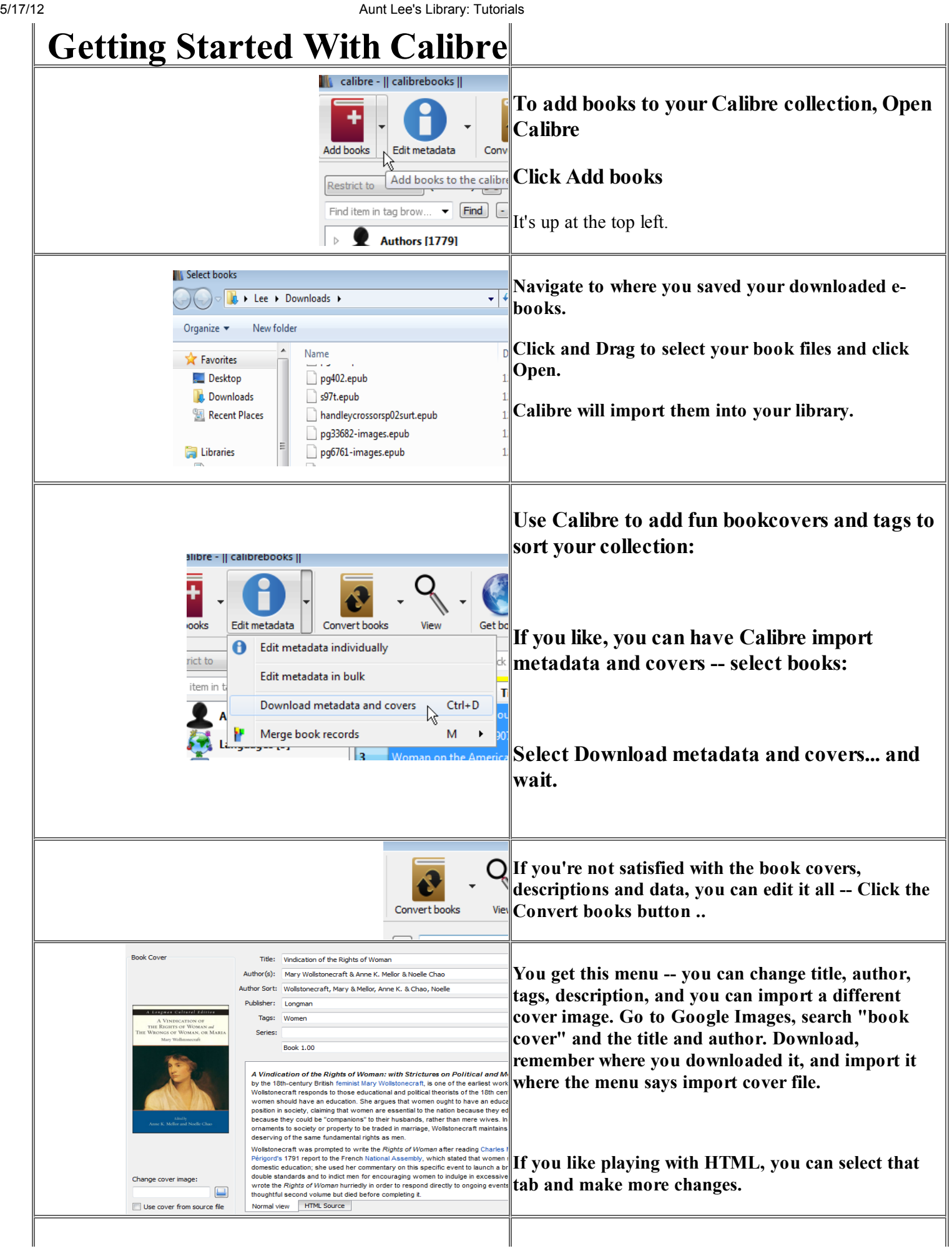

 $\overline{\phantom{a}}$ 

I

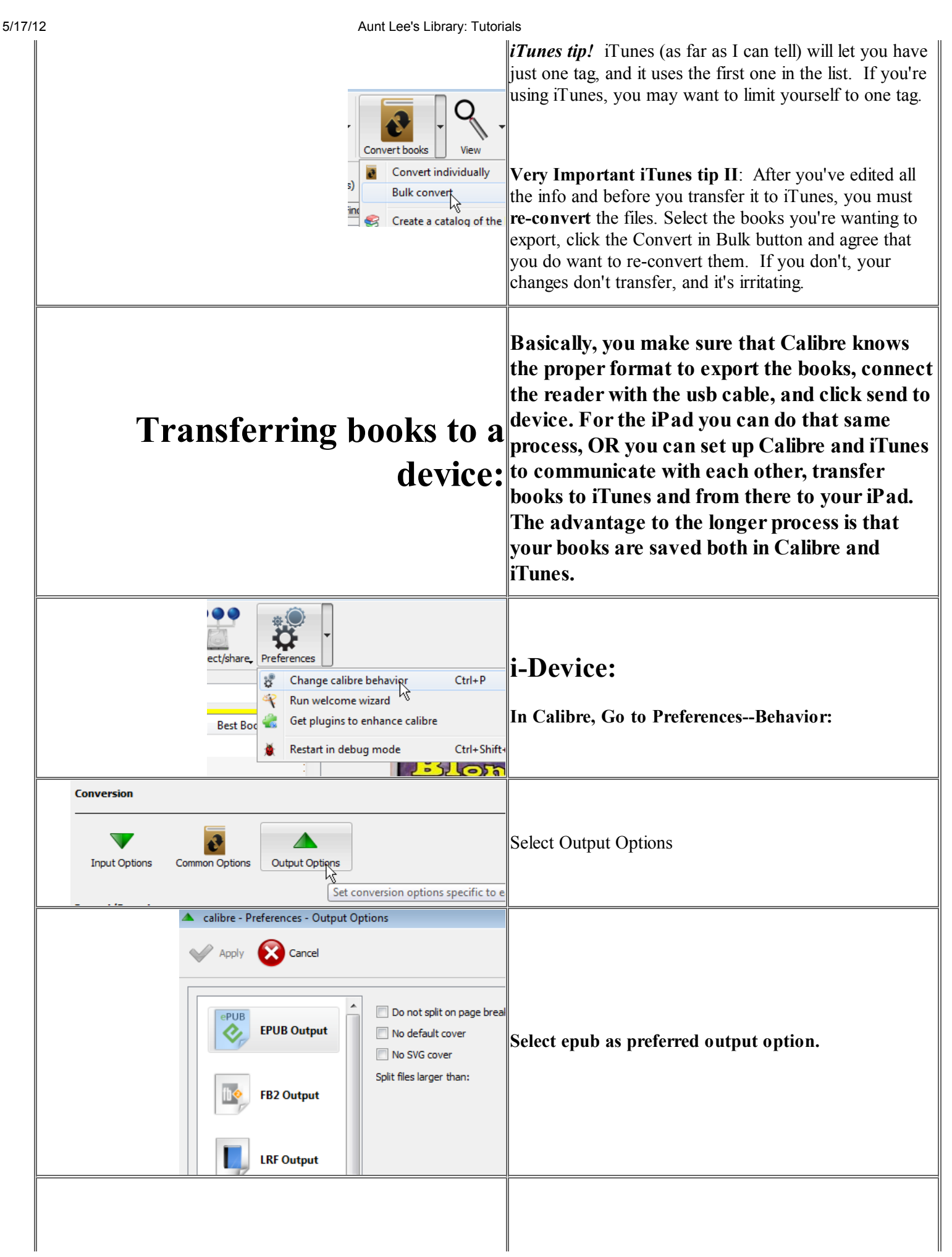

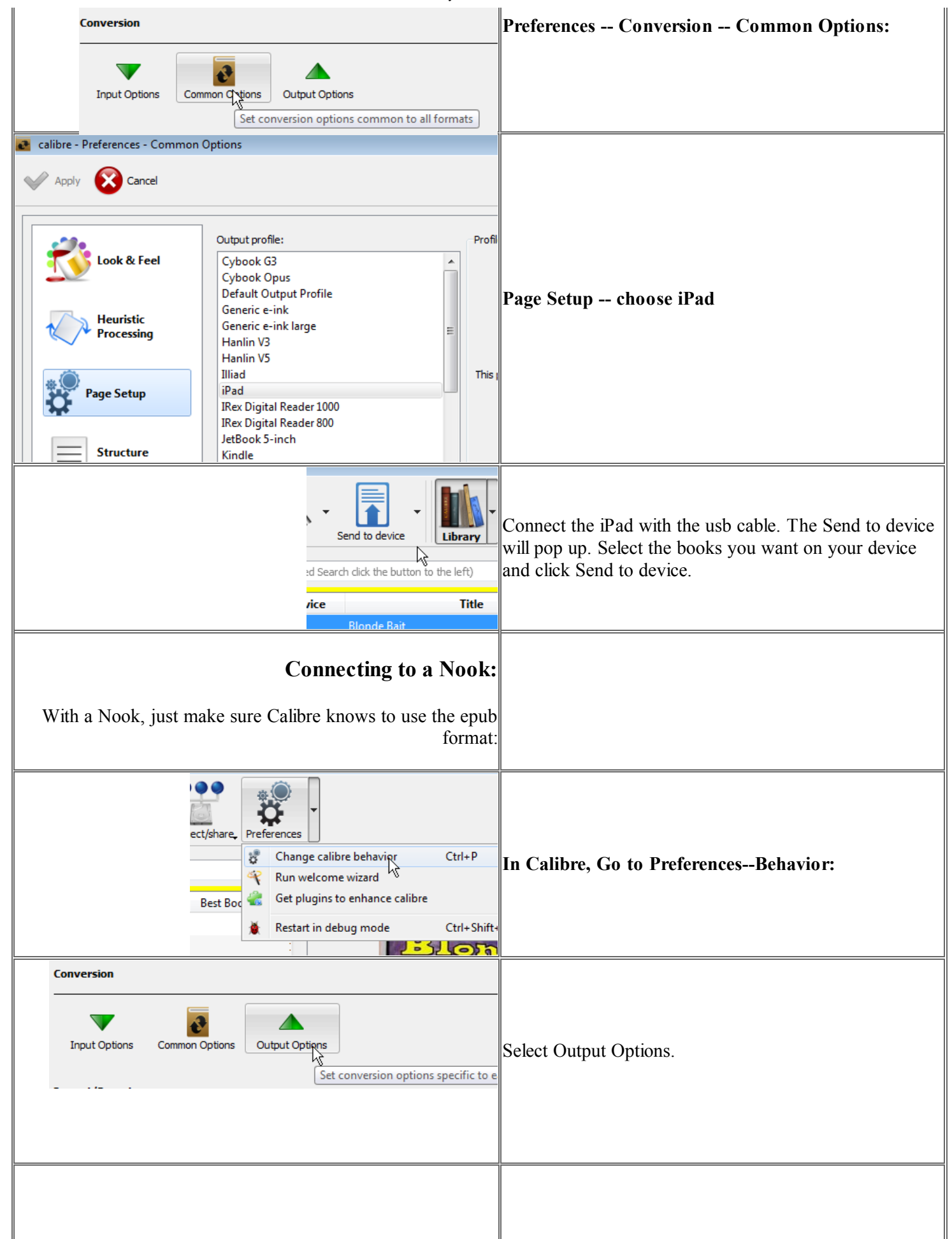

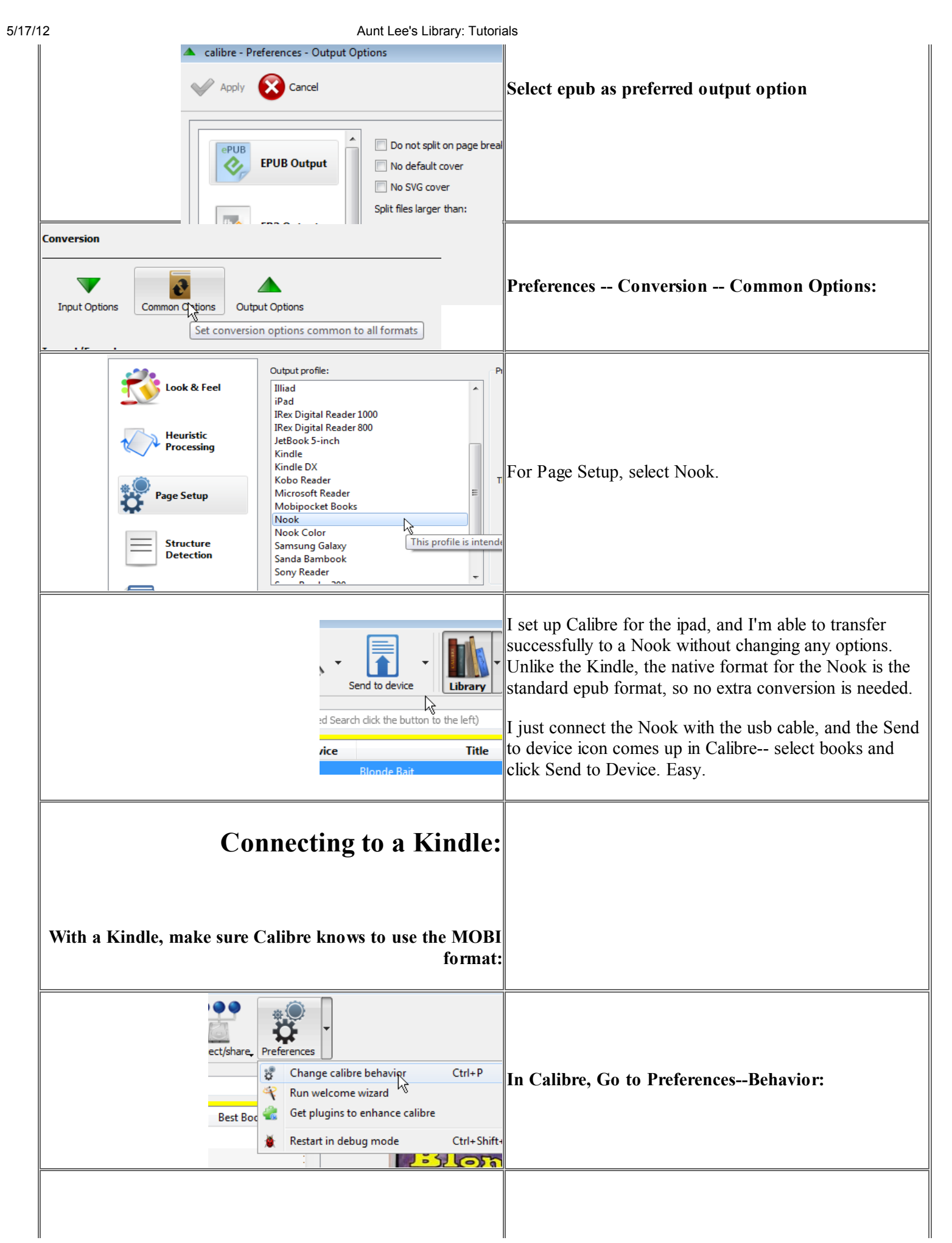

#### 5/17/12 Aunt Lee's Library: Tutorials

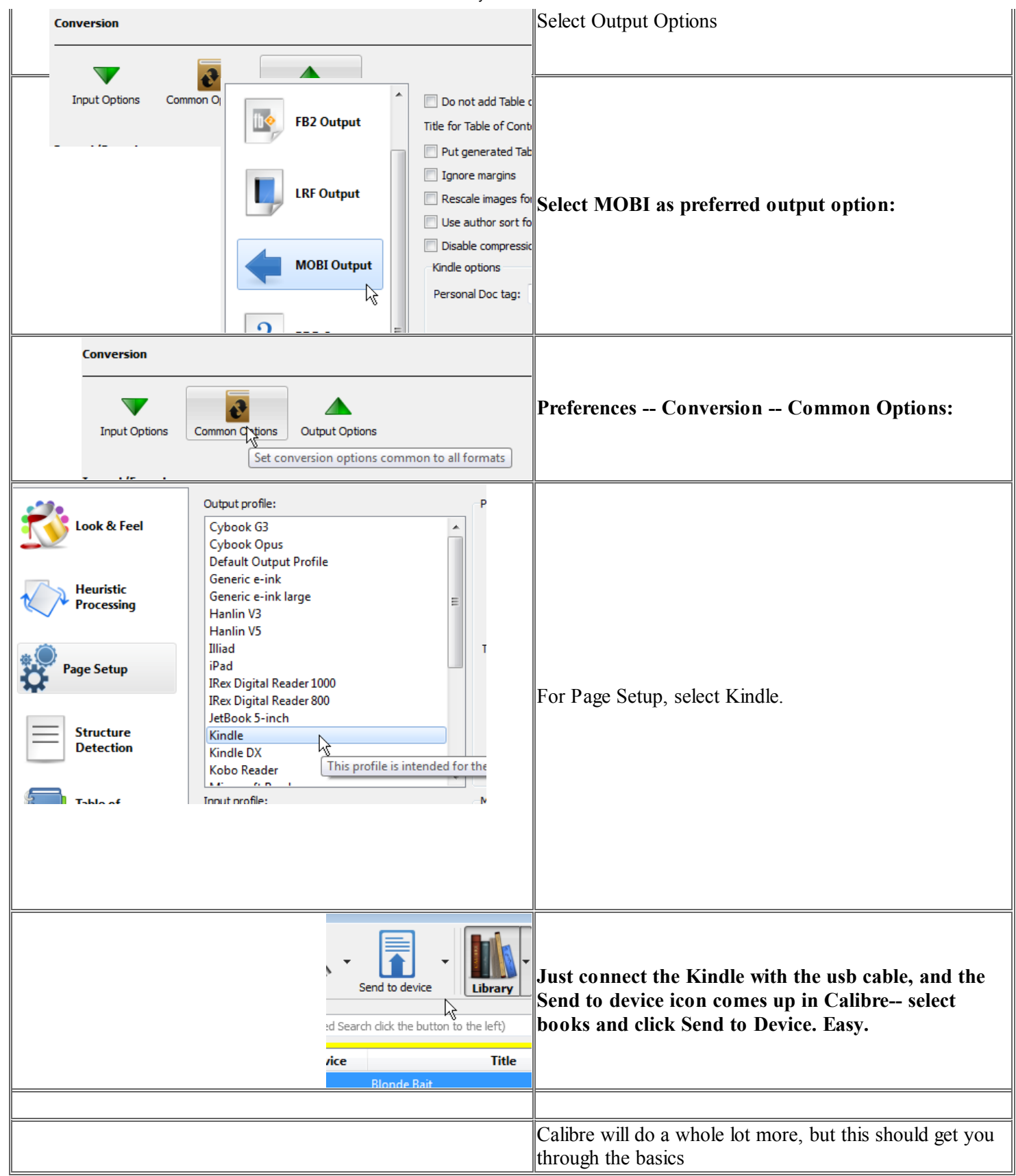

# Aunt Lee's Library